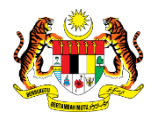

# SISTEM PERAKAUNAN AKRUAN KERAJAAN NEGERI (iSPEKS)

# USER MANUAL

# Proses Billing - Batal Bil (Akaun Belum Terima)

Untuk

# JABATAN AKAUNTAN NEGARA MALAYSIA

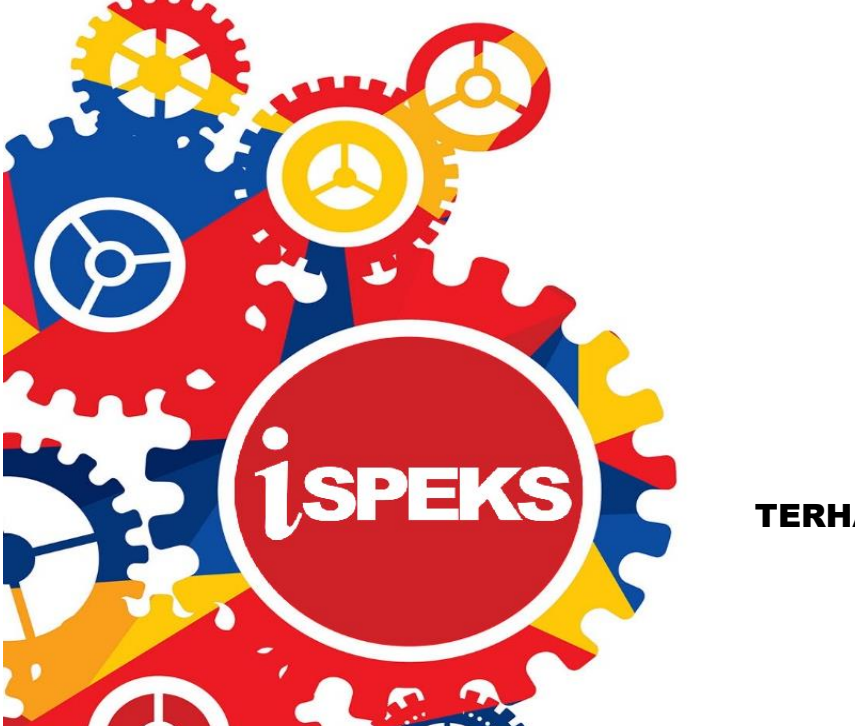

TERHAD

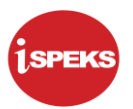

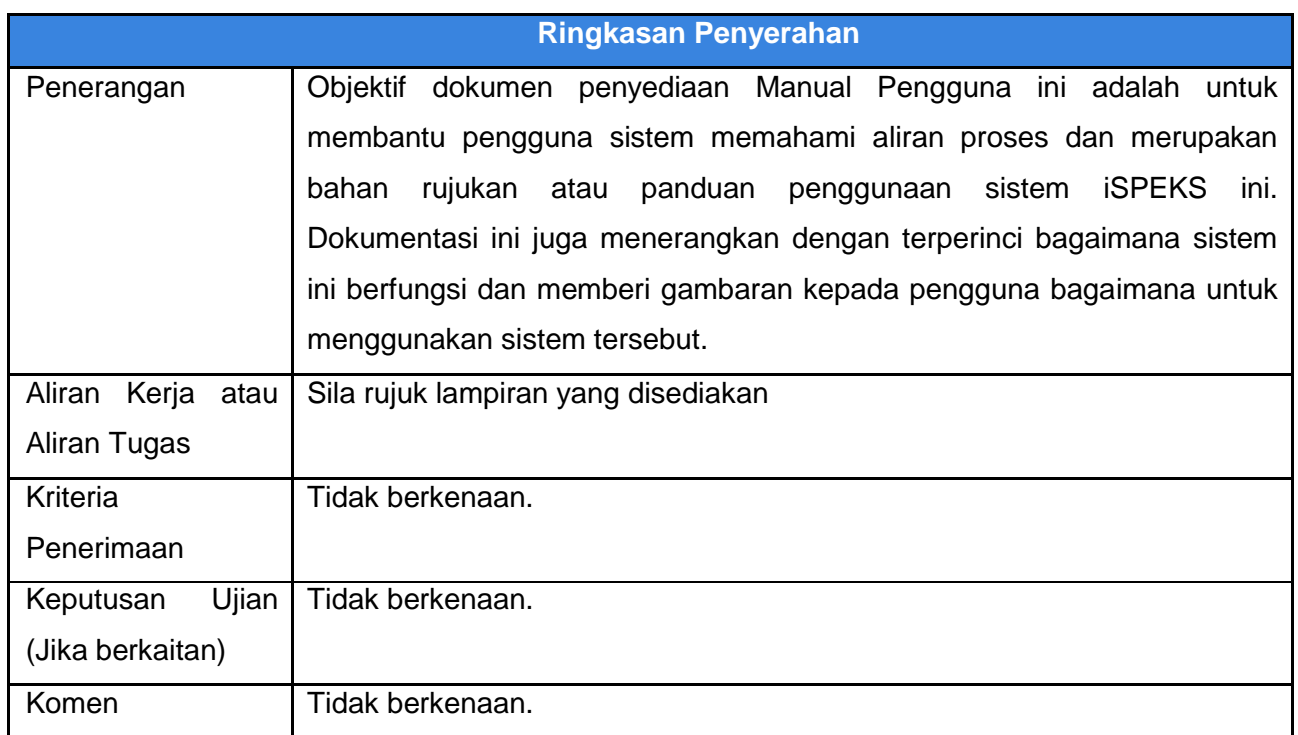

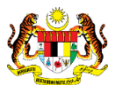

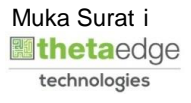

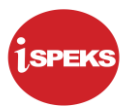

## **Pentadbiran dan Pengurusan Dokumen**

#### **Semakan Dokumen**

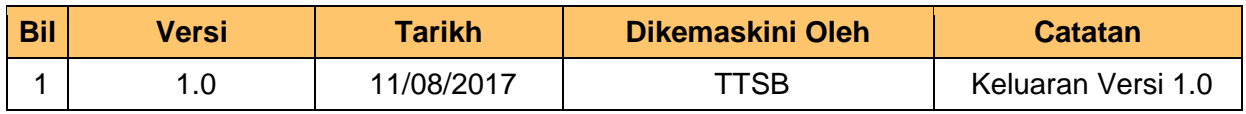

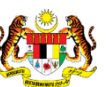

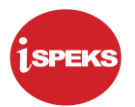

# **ISI KANDUNGAN**

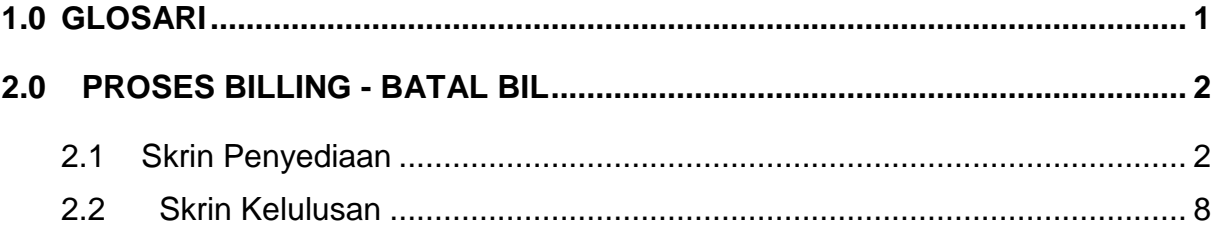

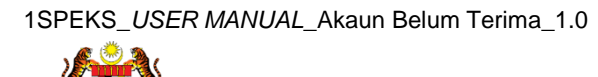

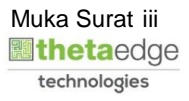

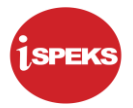

# <span id="page-4-0"></span>**1.0 GLOSARI**

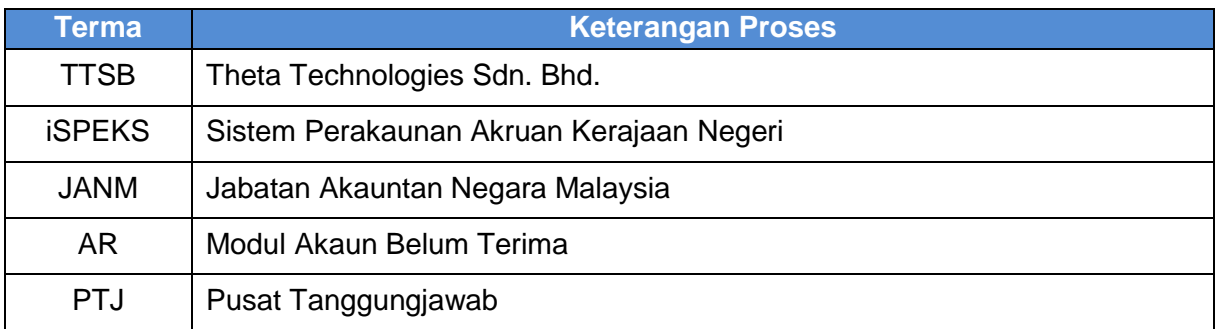

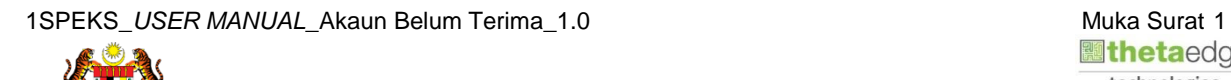

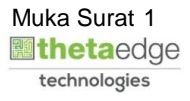

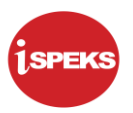

#### <span id="page-5-0"></span>**2.0 PROSES BILLING - BATAL BIL**

Fungsi ini membenarkan PTJ untuk membatalkan maklumat Bil Biasa dan Bil *In Advance* dalam tahun semasa yang telah diluluskan. Batal Bil boleh membatalkan Bil, Nota Kredit dan Nota Debit.

Penyedia akan membuat proses permohonan pembatalan bil manakala Pelulus akan membatalkan Bil tersebut. Namun jika Pelulus mendapati Bil tersebut tidak perlu dibatalkan, fungsi tolak disediakan bagi mengembalikan rekod bil kepada status Lulus.

#### <span id="page-5-1"></span>**2.1 Skrin Penyediaan**

*1.1.1.1.1.1.1.1Pengawai Penyedia PTJ akan membuat carian Bil dan memilih No. Dokumen yang berkenaan untuk diproses permohonan tersebut. Permohonan akan dihantar ke Pegawai Pelulus PTJ untuk tindakan lanjut.*

#### **1.** Skrin **Skrin Log Masuk** dipaparkan.

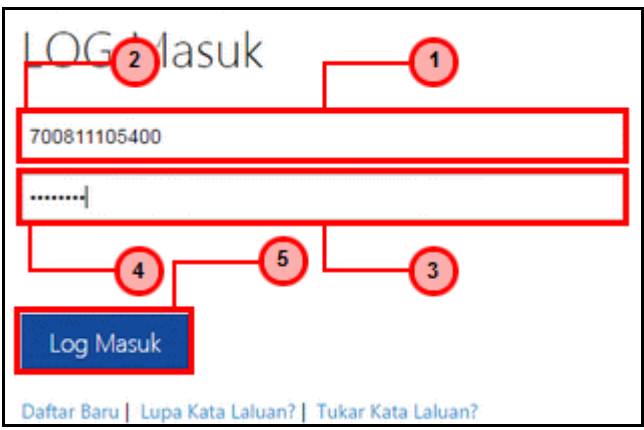

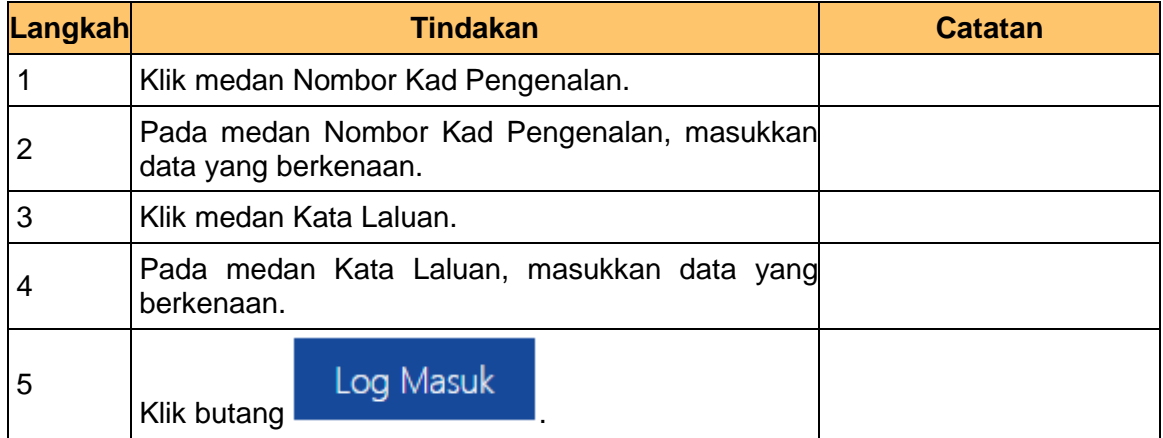

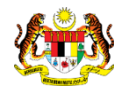

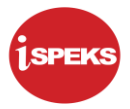

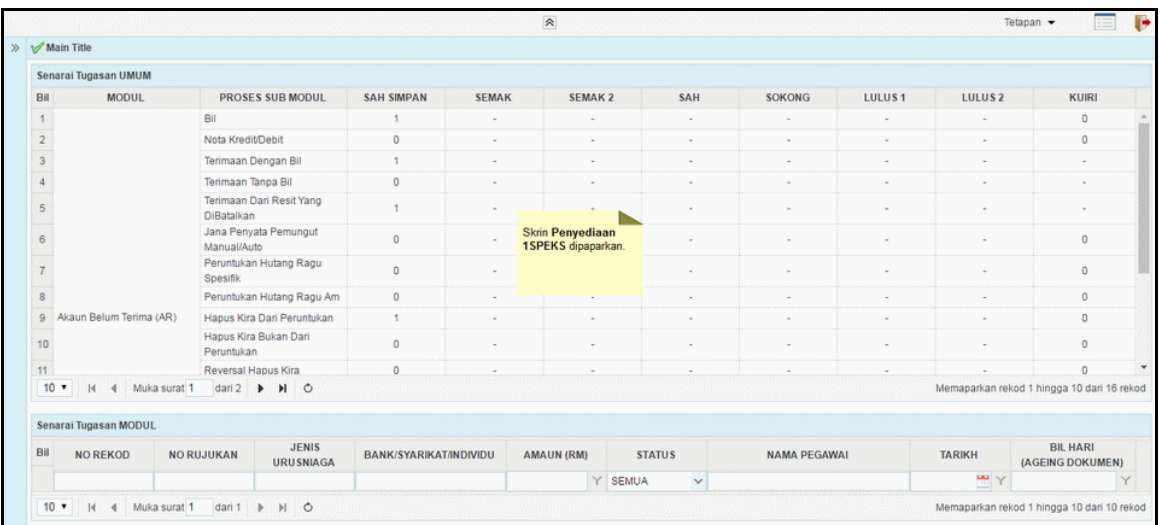

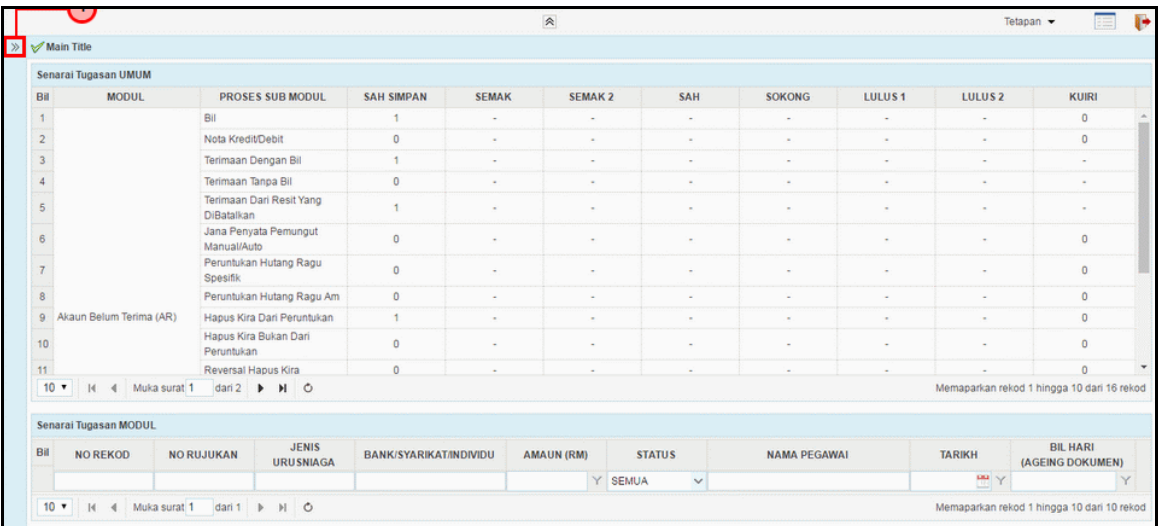

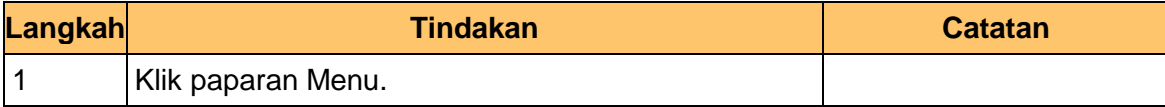

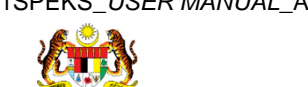

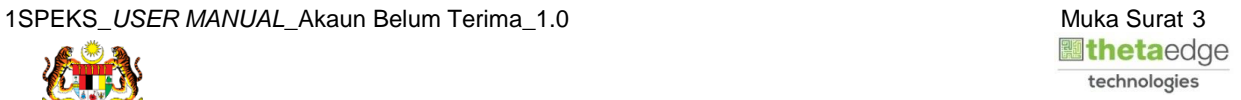

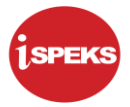

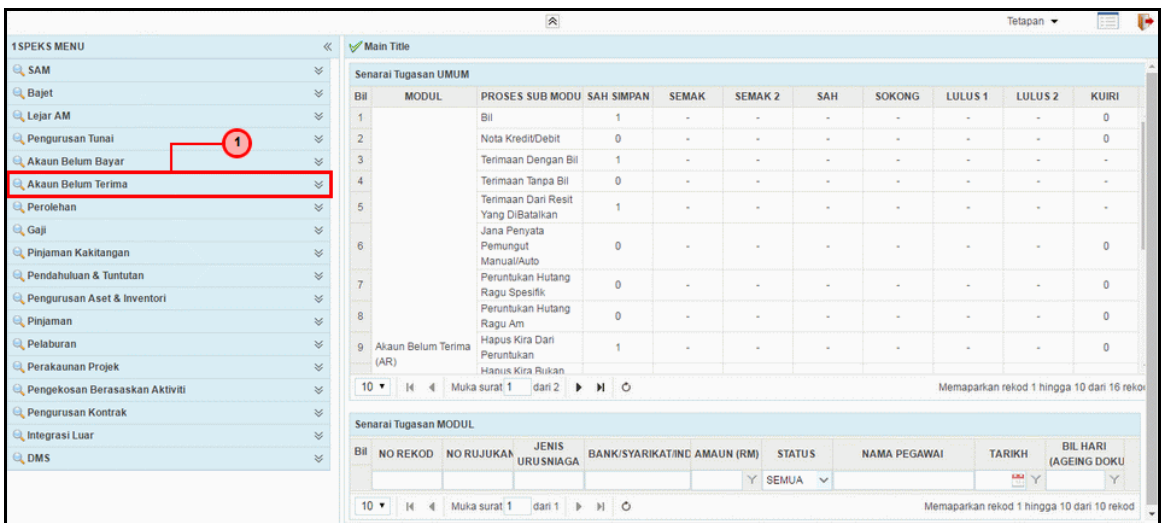

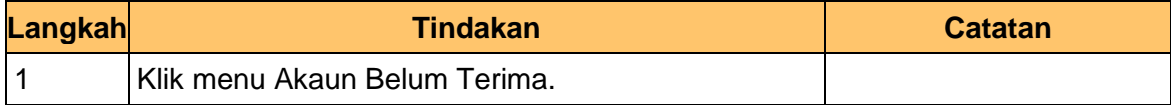

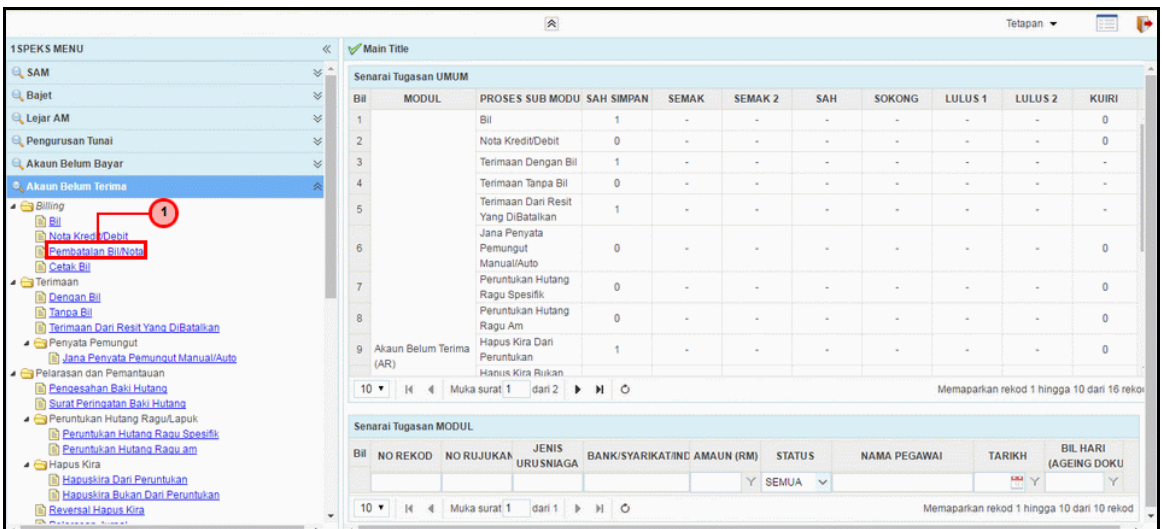

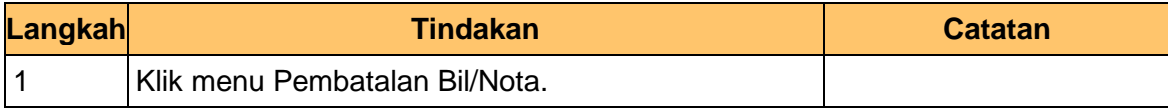

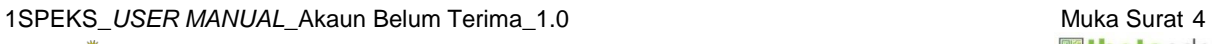

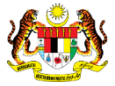

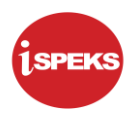

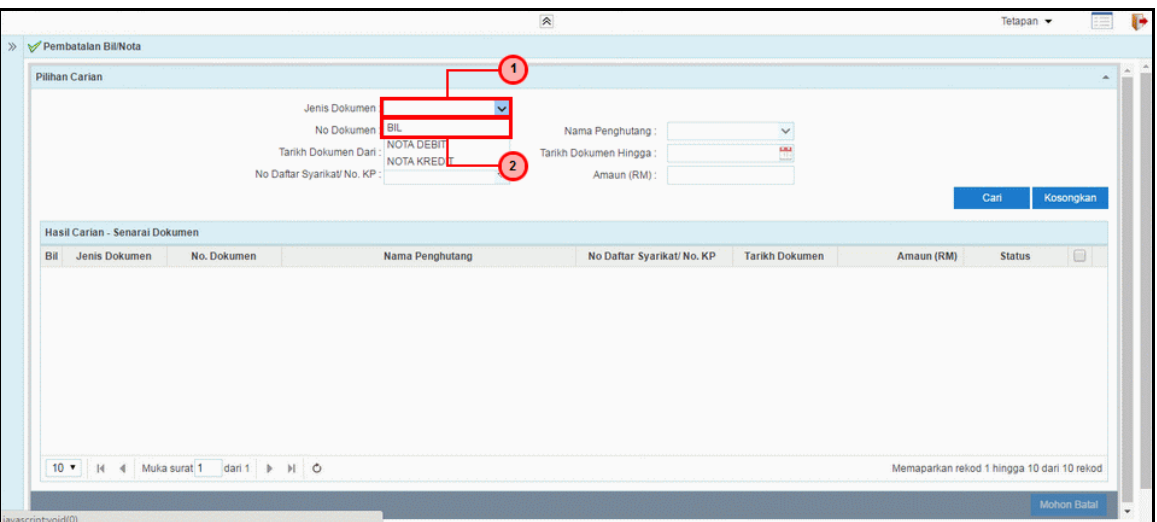

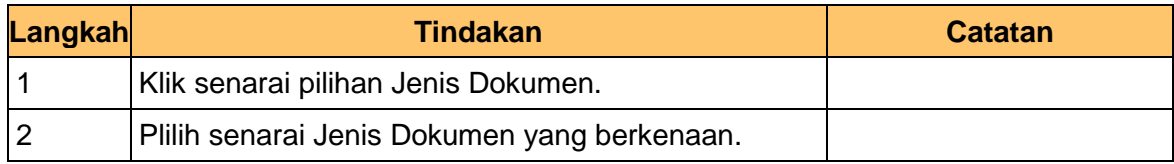

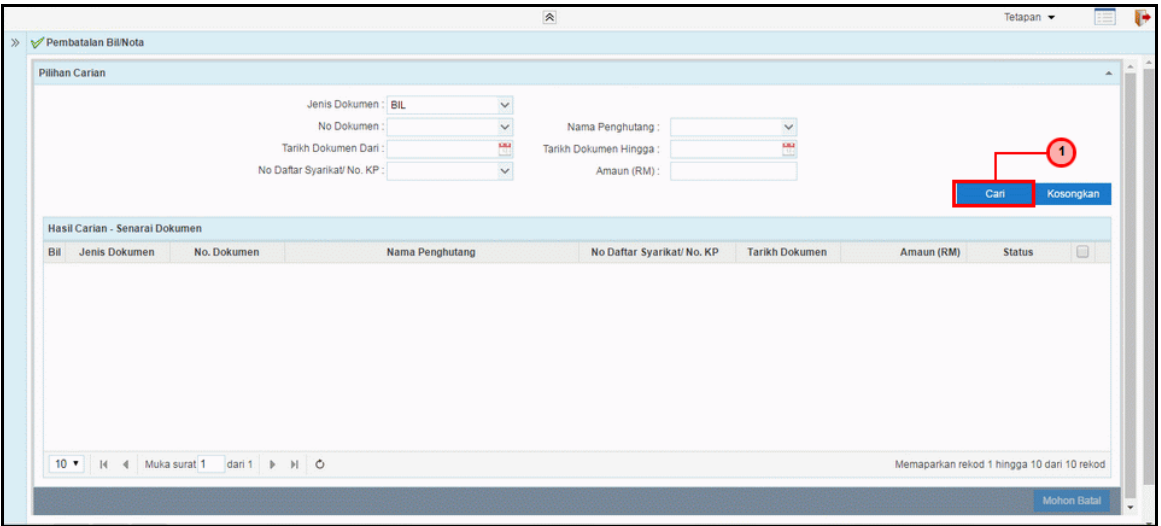

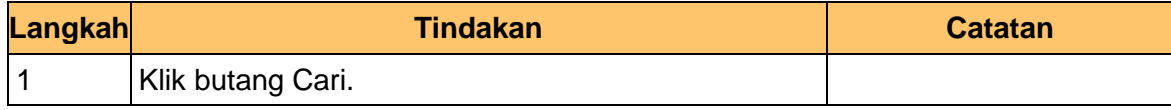

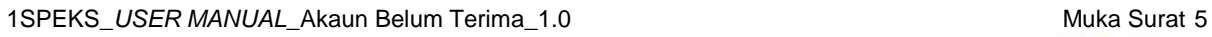

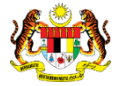

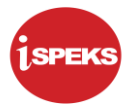

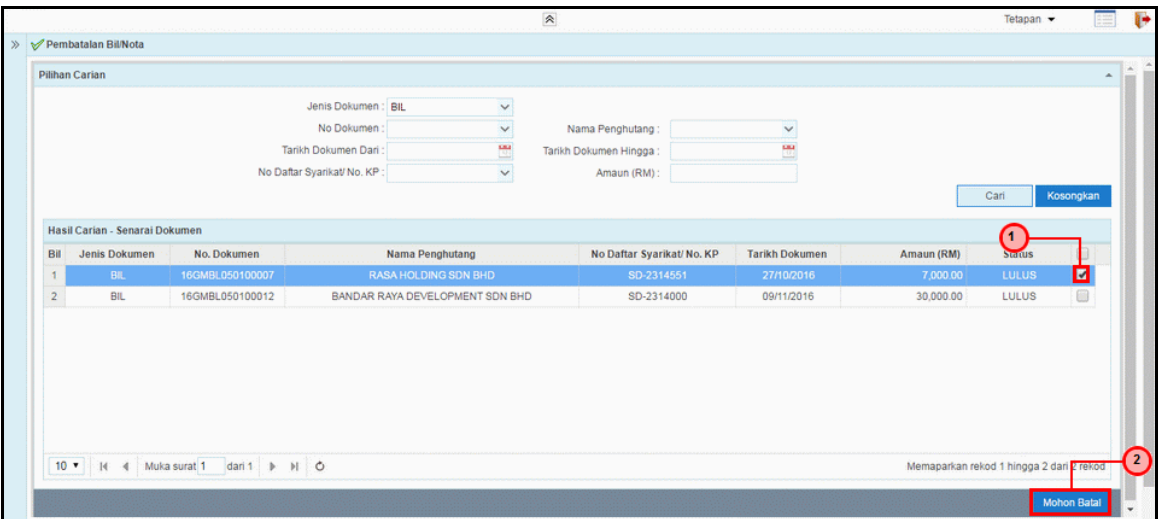

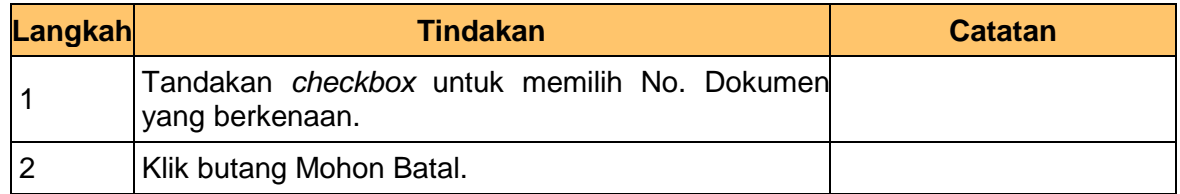

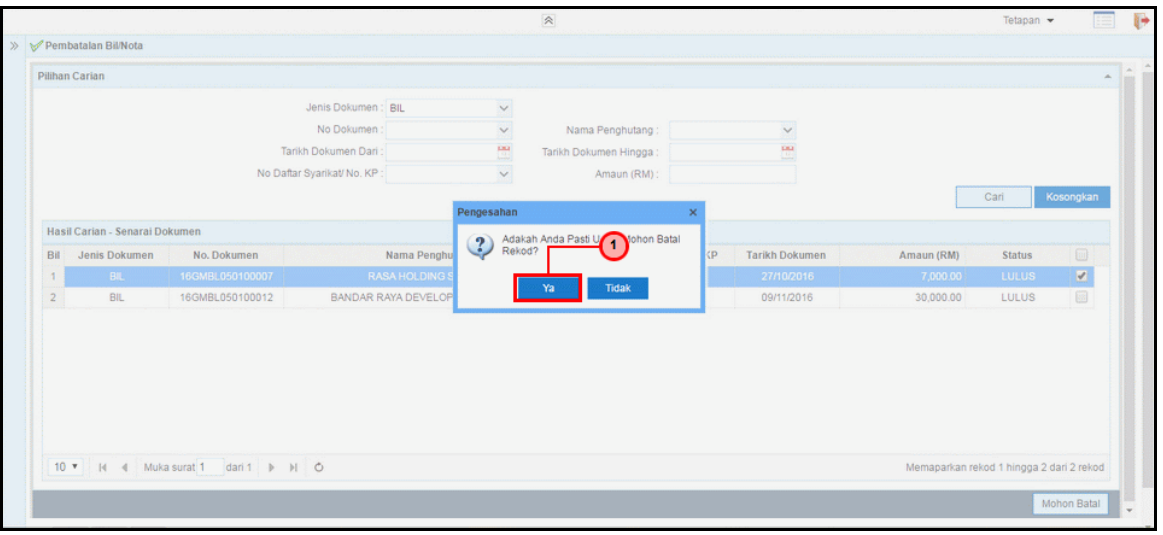

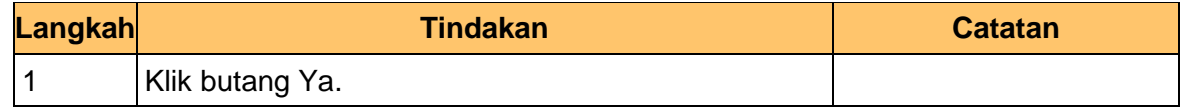

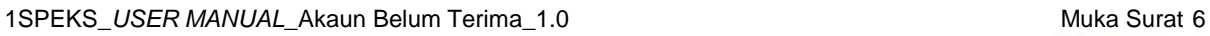

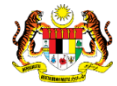

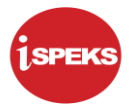

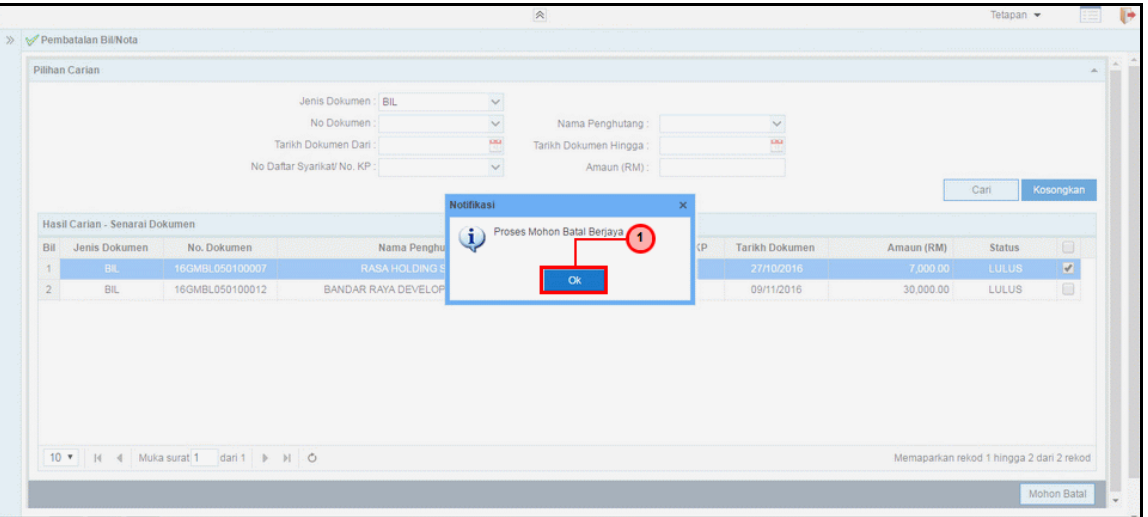

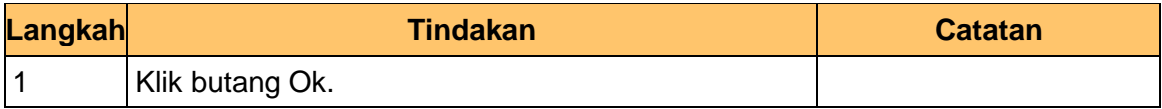

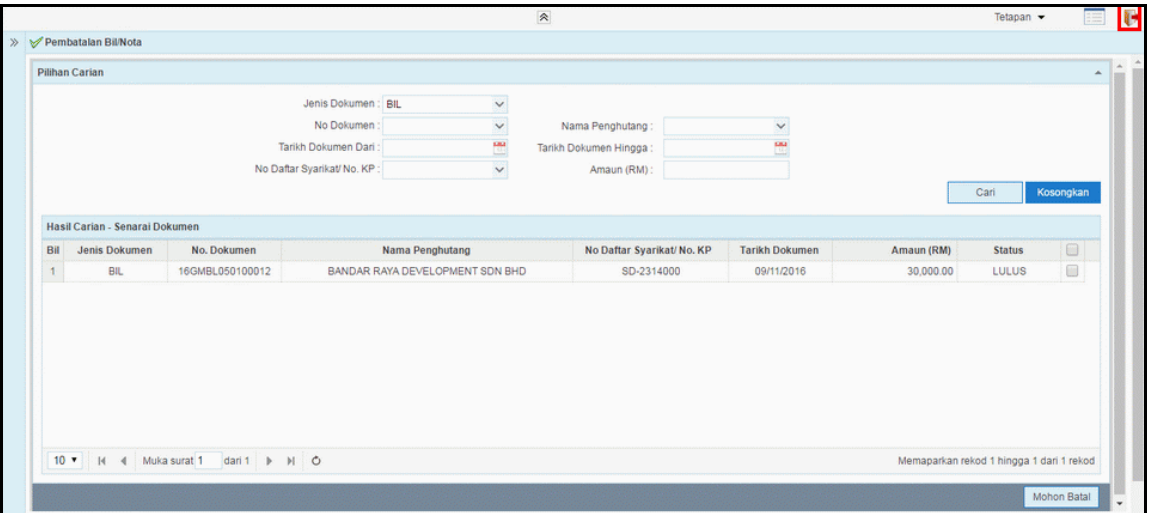

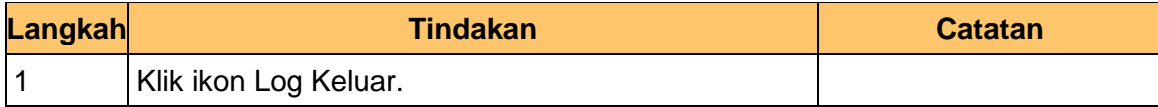

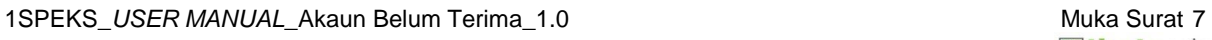

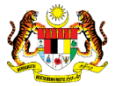

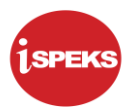

## <span id="page-11-0"></span>**2.2 Skrin Kelulusan**

Pegawai Pelulus PTJ akan membuat carian permohonan pembatalan berdasarkan Jenis Dokumen yang berkenaan. Pegawai Pelulus akan memilih permohonan yang berkenaan untuk meluluskan pembatalan tersebut atau menolak permohonan pembatala tersebut.

#### **1.** Skrin **Skrin Log Masuk** dipaparkan.

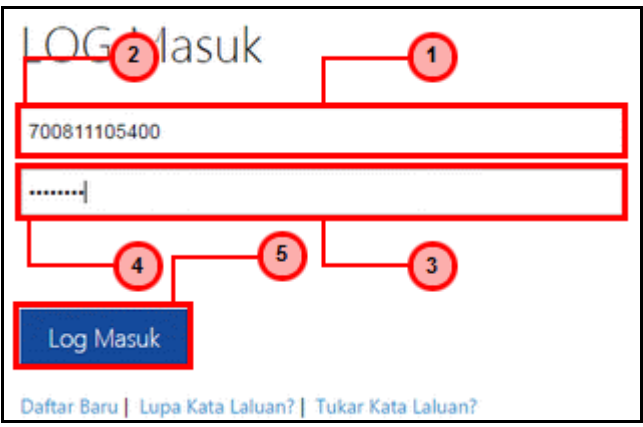

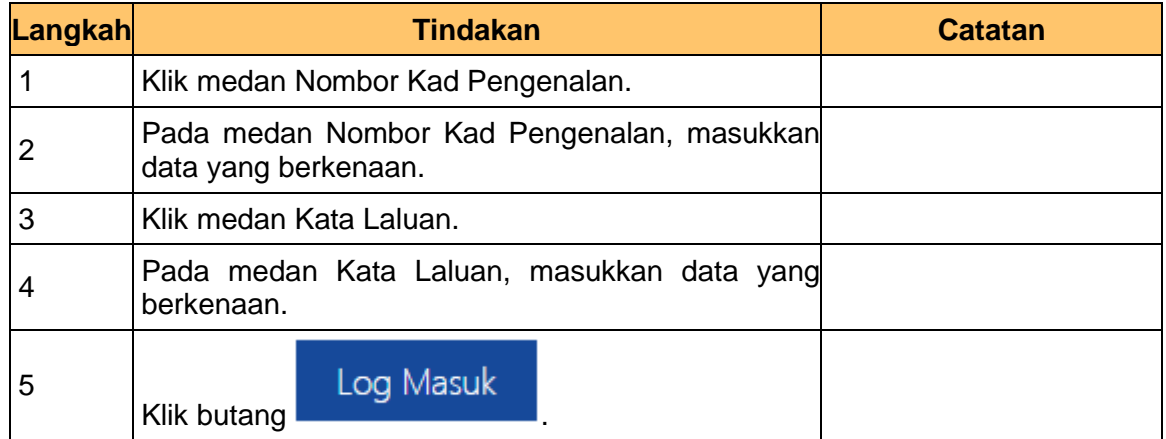

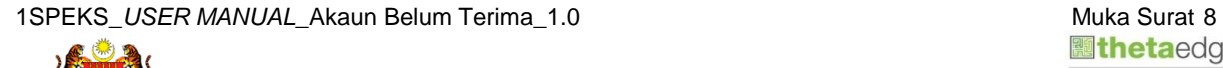

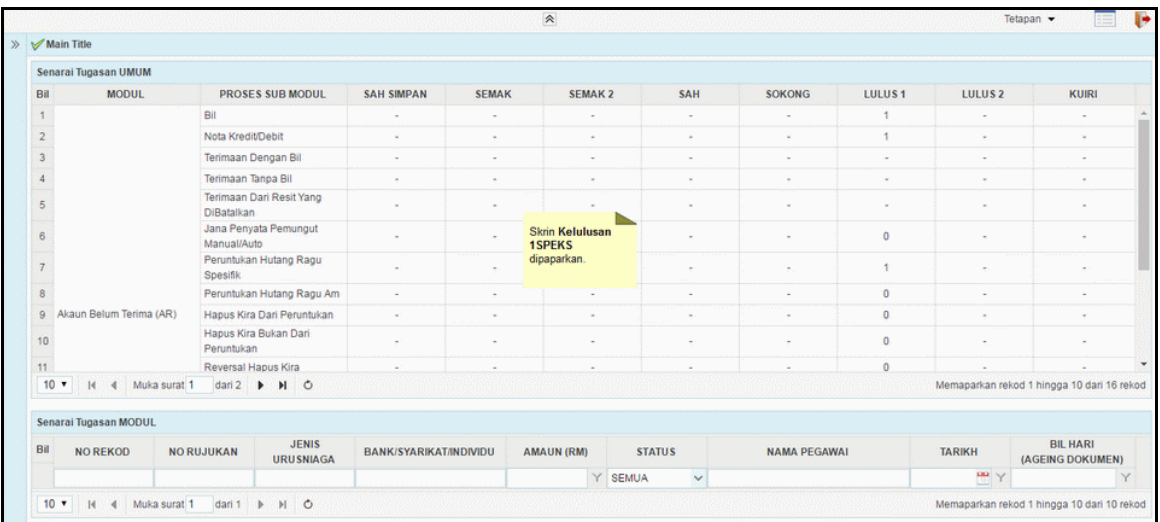

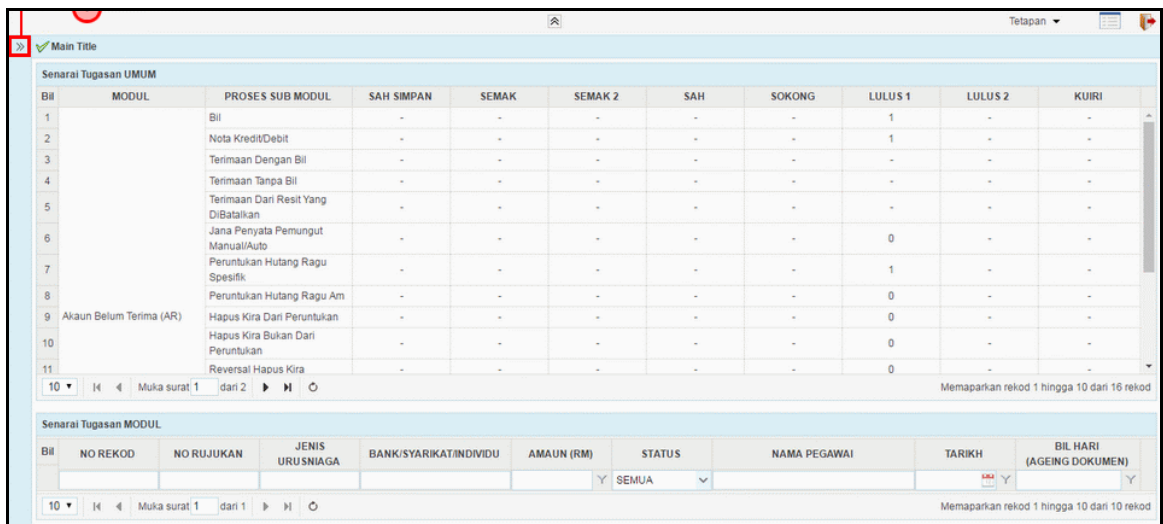

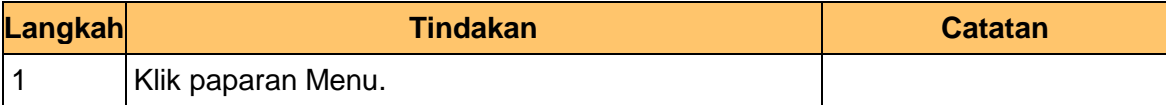

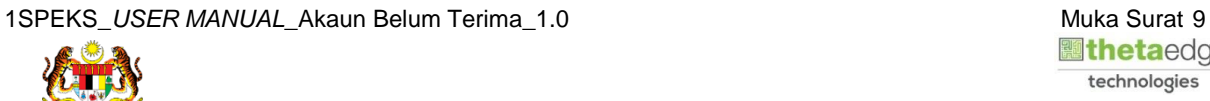

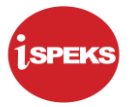

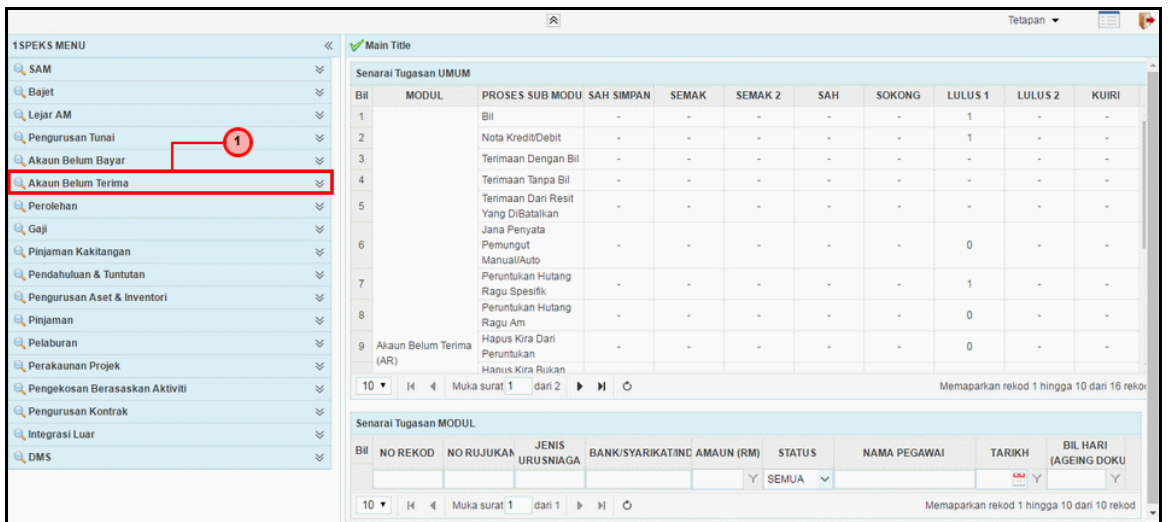

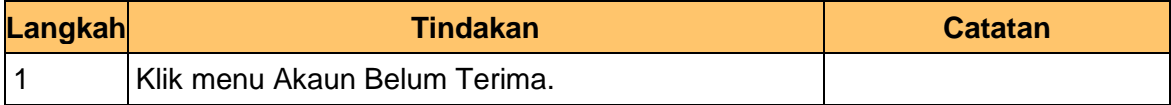

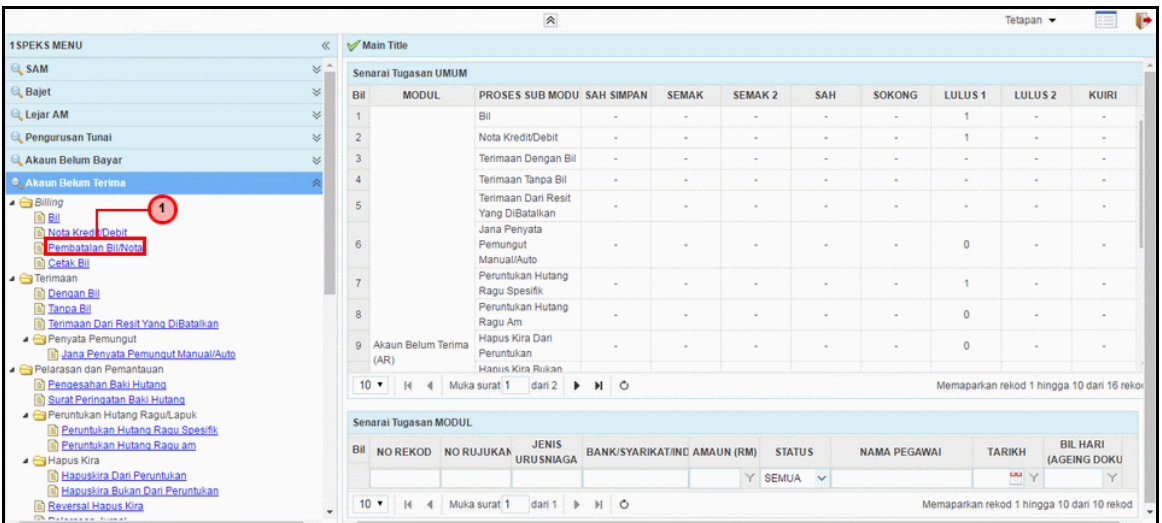

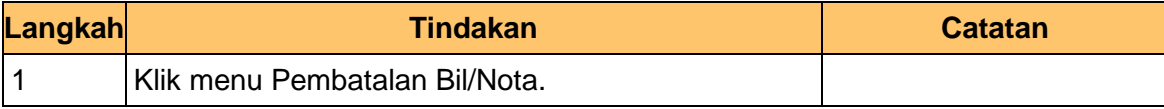

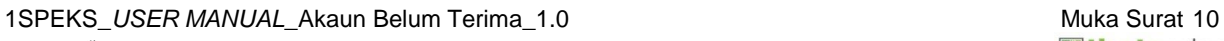

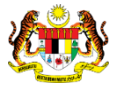

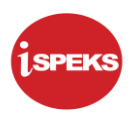

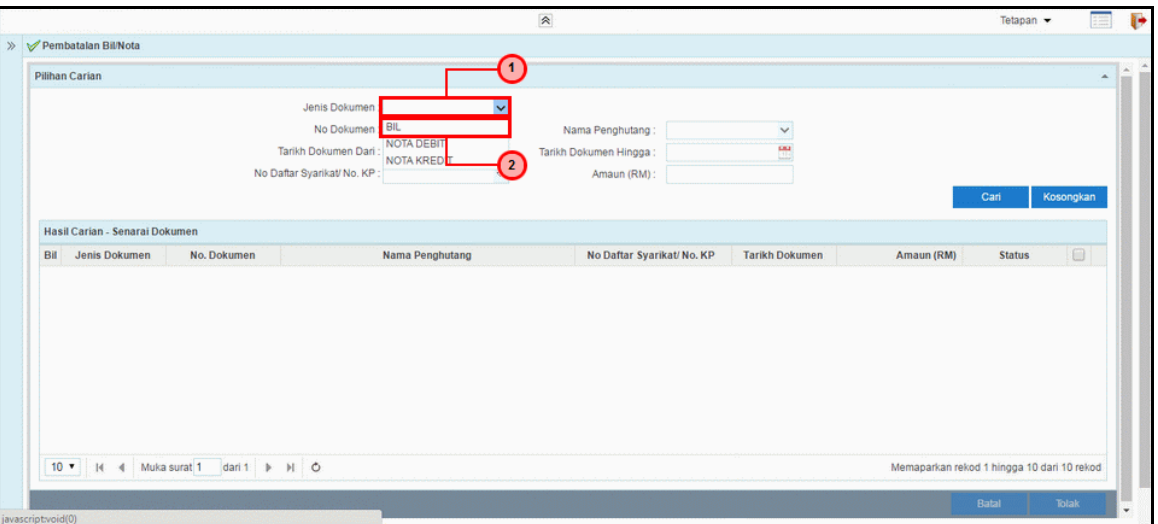

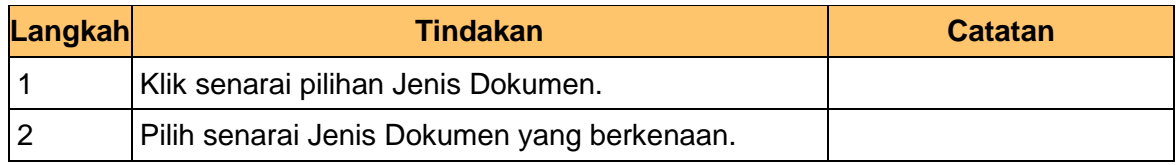

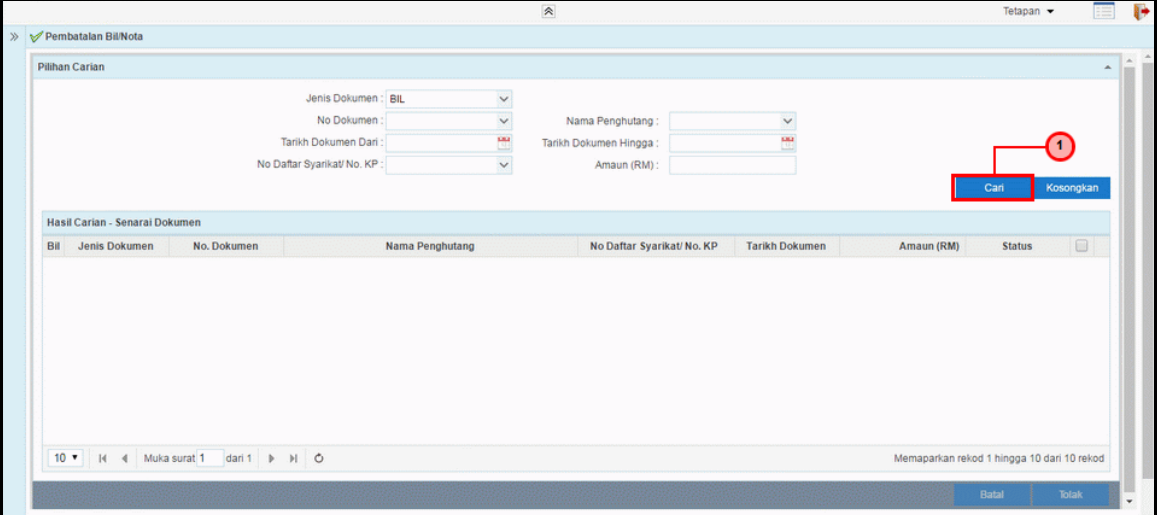

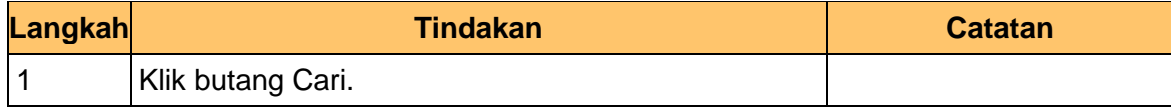

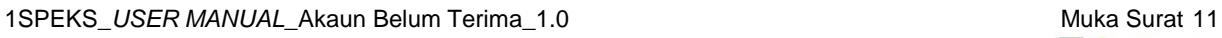

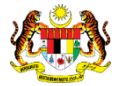

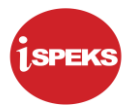

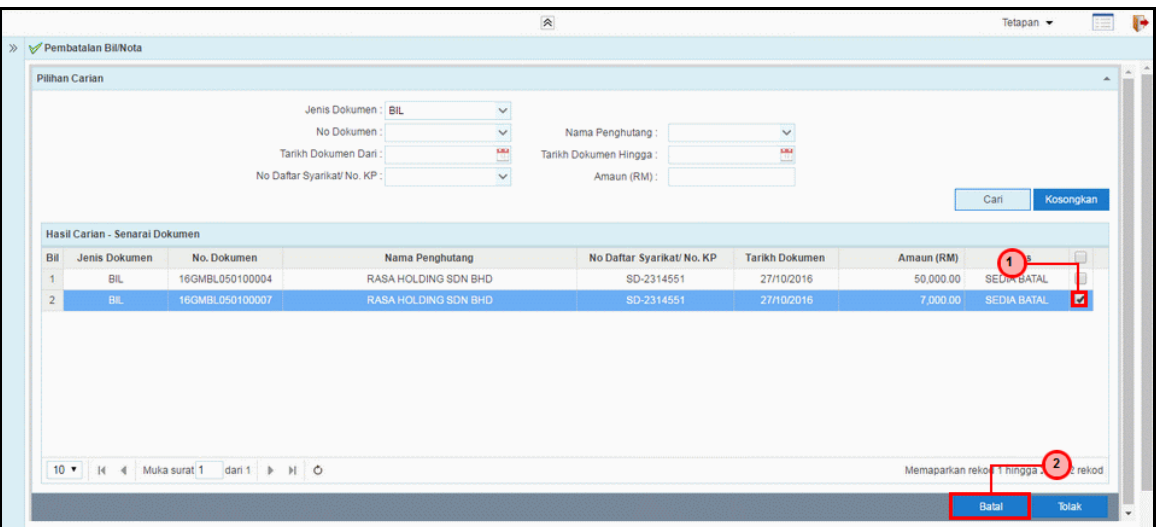

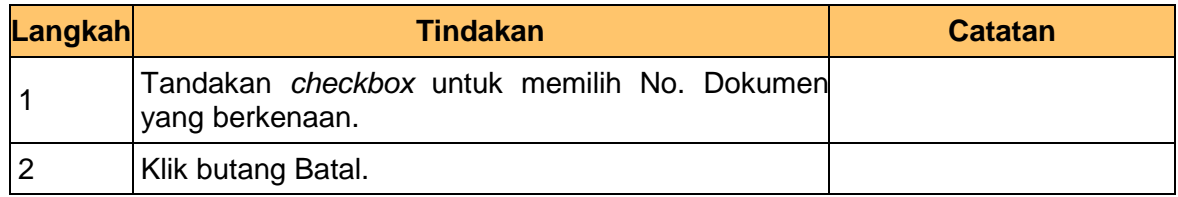

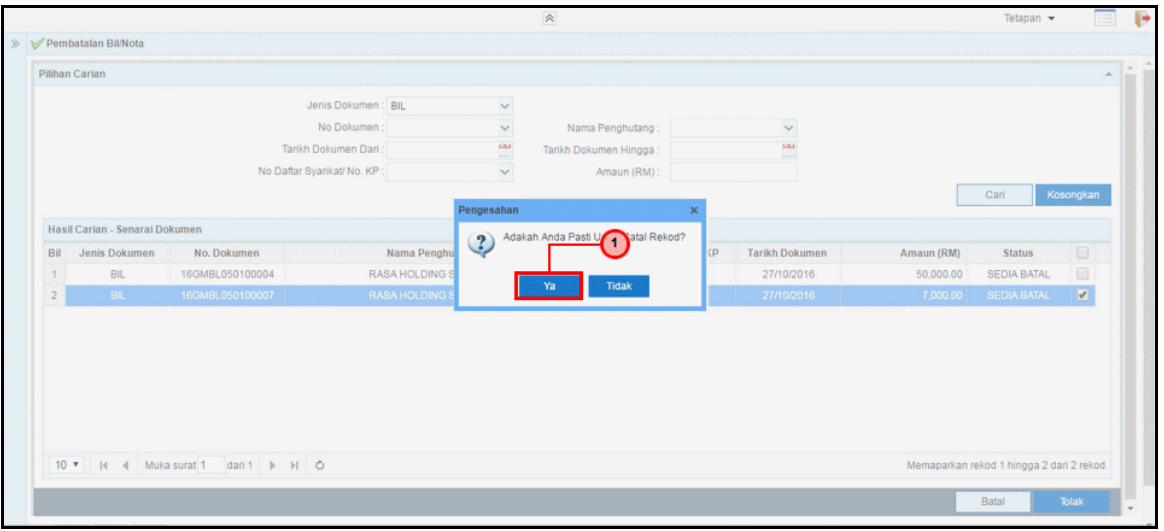

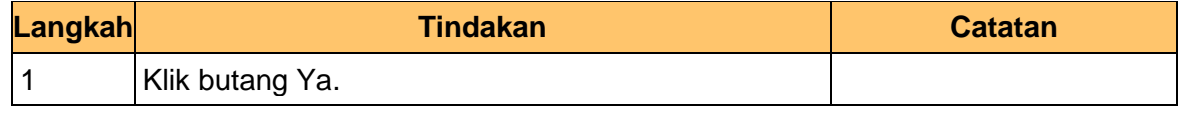

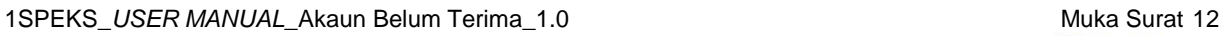

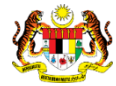

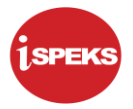

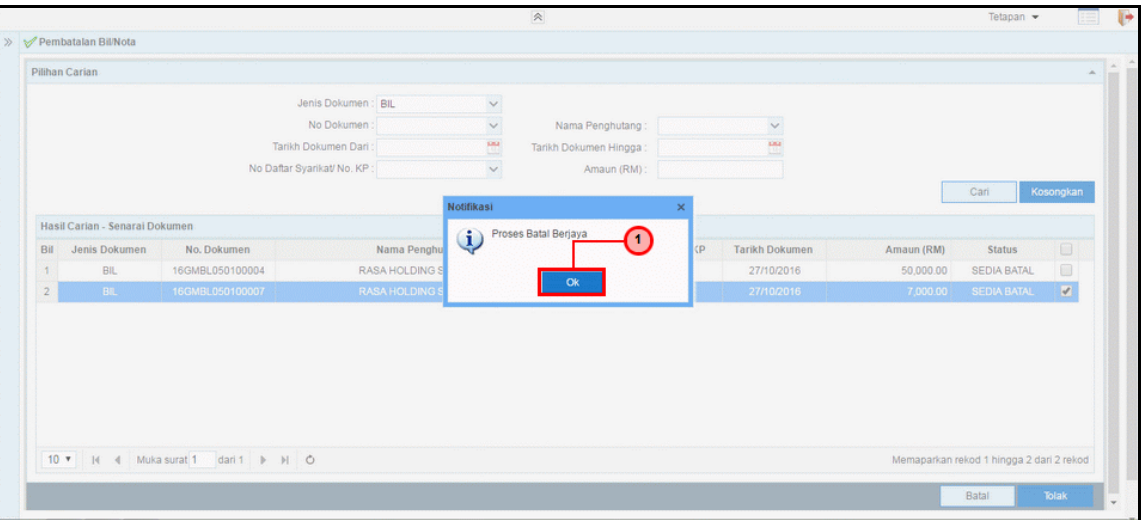

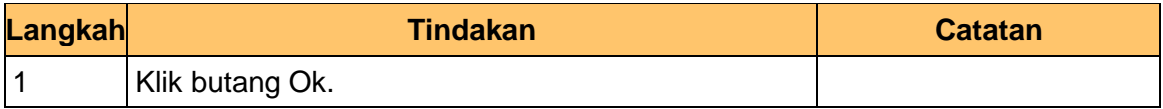

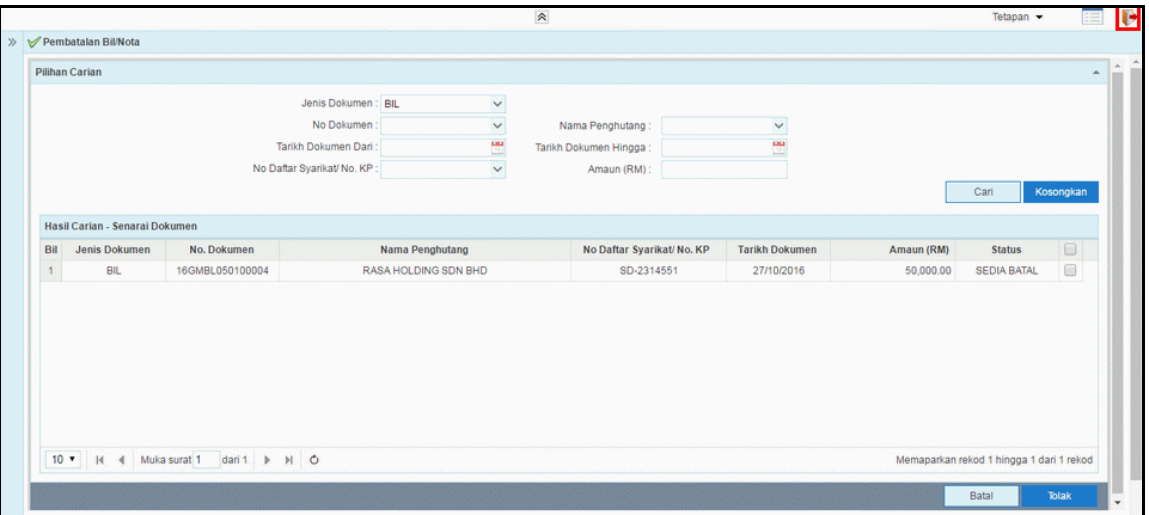

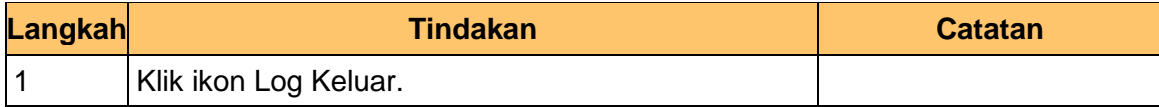

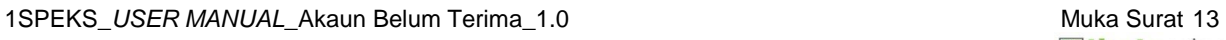

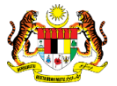